Bitget定投交易在整个交易市场中,可谓是最简单的一种交易方式。基于以往数据 来看,通过定投获取收益的用户已跑赢90%以上的其他用户。

Bitget交易平台的下载方法

 1.IOS:方法1:切换到海外苹果ID在苹果商店下载即可;方法2:粘贴链接到浏览 器,设备打开设置-通用-vpn与设备管理-点击信任即可。2.安卓:步骤1:扫码/粘 贴链接到浏览器;步骤2:点击"备用通道2"下载,若有阻拦,打开飞行模式安装 即可。

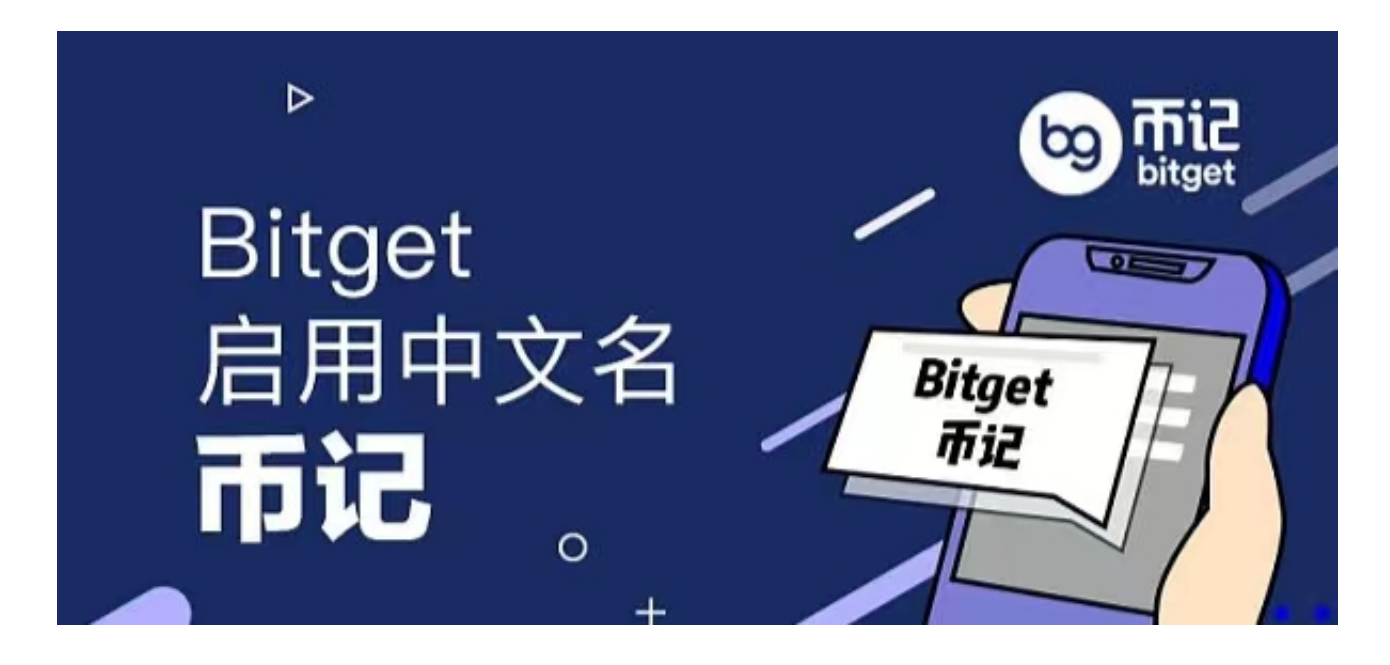

Bitget注册方法: 登录Bitget官网, 选择"邮箱/手机号码注册",输入"邮箱/手 机号码"- "设置密码"- "确认密码",勾选"用户协议",等待邮箱/手机短信验 证码,完成注册。

如何在APP上创建现货定投交易策略?

1、在Bitget

APP首页点击【交易】-【策略交易】,进入策略首页,顶部栏选择【现货定投】。

 2、选择您偏好的币种。用户最多可在一个策略中添加并投资10种加密货币。用户 可以自行决定每种币种的投资比重,也可进行平均化投资(在选择前您需自行研究 所要投资的币种,若该币种下架或是出现其他异常情况,策略将会停止运行)。

3、选择投资时间间隔。时间间隔可以以小时为频率,也可以以月为频率。时间将

按照用户创建策略时所使用设备所在地的当地时间进行计算,所有资产价格将以选 择时的市价为准。

4、确定"额度", 即想要投入的金额数量(目前为USDT)。请确保现货账户中 有足够的余额,否则策略可能会突然终止。当策略激活后,用户仍可调整金额数量 。

5、若您想要在现货账户余额无法达到投资要求时,自动关闭策略,请勾选下方选 项。同时,您可随时重新激活策略。

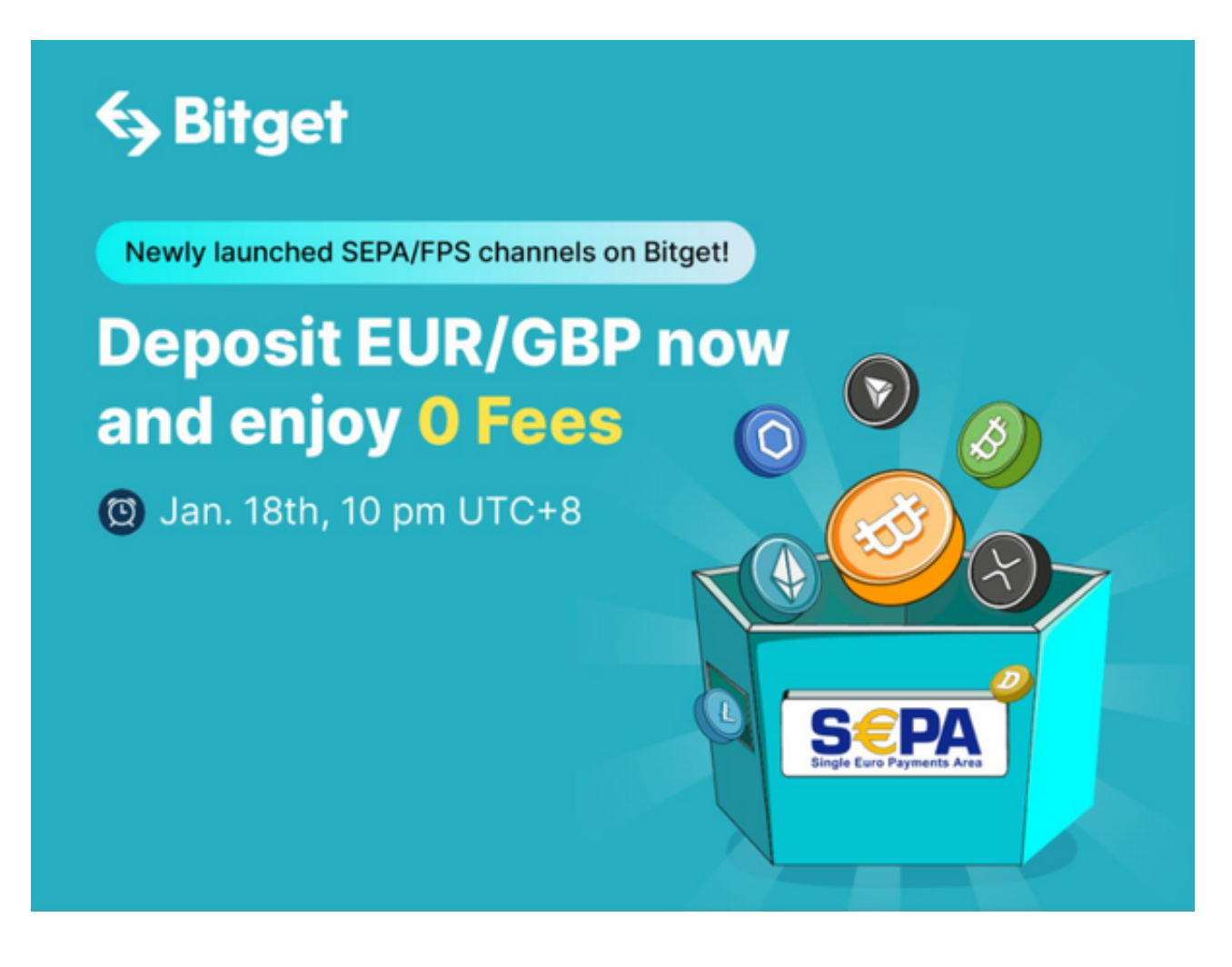

6、查看定投策略交易表现

 针对已创建成功的定投策略,您可在定投策略交易页面下方进行查看。并可以进 行【查看详情】或【终止策略】的操作。